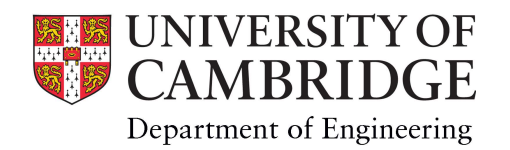

## Main Site Lecture Room AV Facilities

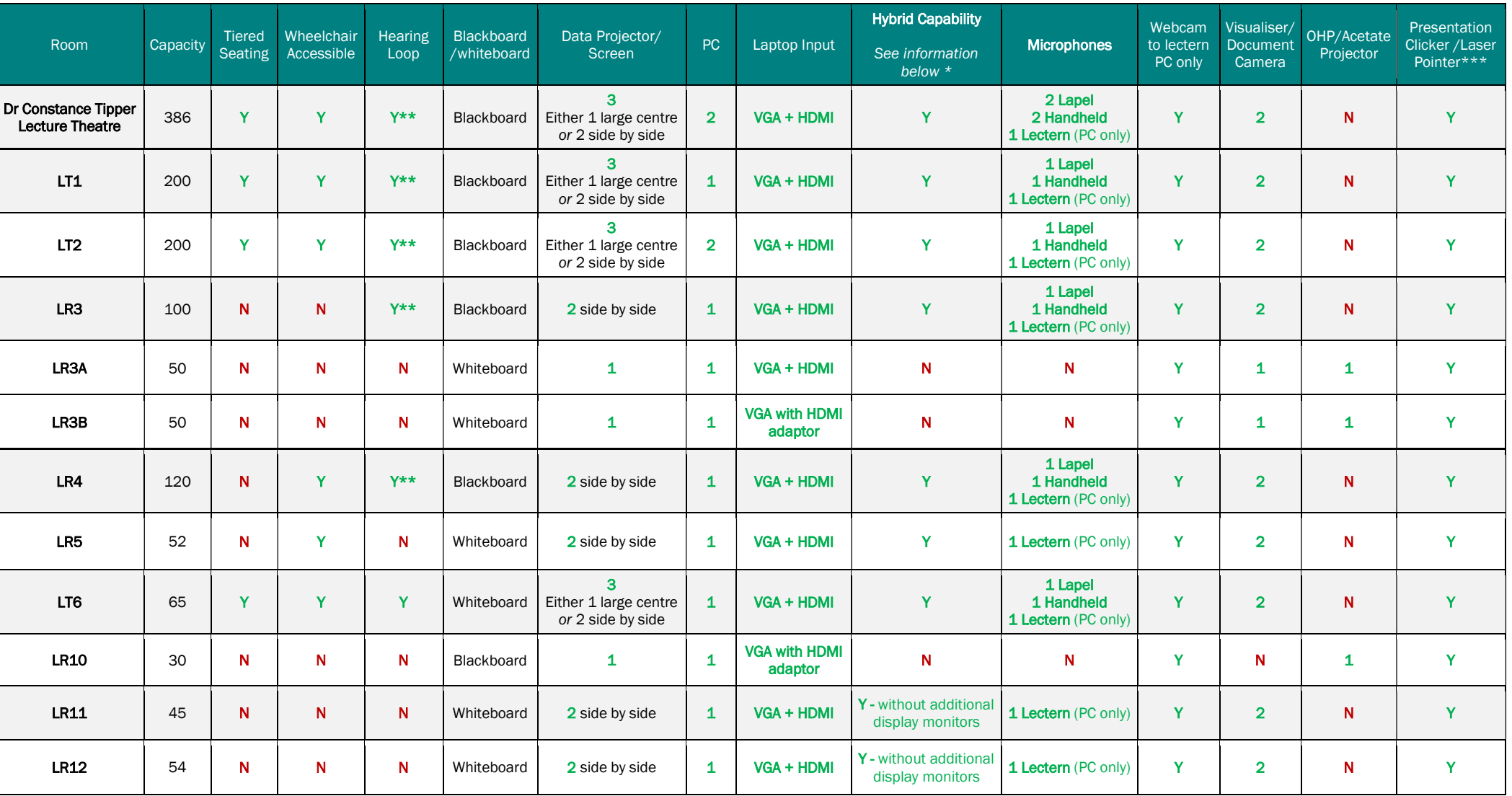

Lectern PC login information: Lectern PCs require a CUED IT account to access. To reset your CUED password contact helpdesk@eng.cam.ac.uk. Visitor logins are available from Reception.

\* Hybrid: Additional 2x large display monitors on trolley for presenter - contact AV to setup. Webcam & audio mix of all microphone(s) to the lectern PC only - device names for Teams/Zoom (camera, microphone, speakers) on \*\* Hearing loops are of the infra-red transmission type and require neck-worn receivers to work with hearing aids in the 'T' position. Please contact av-support@eng.cam.ac.uk to book the use of the necklaces in advance.

\*\*\* Presentation clickers are secured for use with installed lecture room PCs only. Users wishing to use their own laptops must provide their own clickers or pre-book a loan from av-support@eng.cam.ac.uk

WiFi access is available in all lecture rooms via the eduroam and UniOfCam wireless networks. Only users that have devices that have been previously configured to connect to eduroam can utilise this network. The UniOfCam wireless network can be used by either Raven authenticated Cambridge University users or by utilising an appropriate visitor ticket. Where visitor tickets are required for guest access these need to be request

Further AV enquiries can be made via av-support@eng.cam.ac.uk or by calling 01223 332660